# **Spirometer SPR-BTA**

Spirometer sa dá použiť na rozličné merania súvisiace s tokom vzduchu a s kapacitou pľúc. Rukoväť senzora môžete držať v ruke, alebo ju môžete upevniť na statív pomocou závitovej vložky na jej spodku. Senzor pozostáva z odoberateľnej hlavice, ktorú môžete po odmontovaní čistiť a sterilizovať, a z prevodníka tlakového rozdielu. Spirometer môžete použiť napríklad pri týchto meraniach:

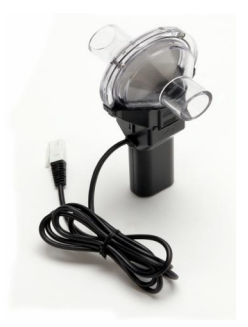

- FEV (forced expiratory volume), expiračný rezervný objem. Je to objem vzduchu vydýchnutý po krátkom konštantnom úsilí. Ak toto meranie urobíte počas 1 sekundy, označuje sa ako FEV<sub>1</sub>.
- FVC (forced vital capacity), vitálna kapacita pľúc. Je to objem vzduchu vydýchnutý maximálnym úsilím po maximálnom nádychu.
- TV (tidal volume), respiračný objem pľúc. Je to objem vzduchu nádychu a výdychu pri pokojnom dýchaní.

# **Obsah dodávky spirometra**

Balenie spirometra obsahuje tieto položky:

- Spirometer (rukoväť a meraciu hlavu)
- 5 ks jednorazových náustkov
- 1 ks jednorazový bakteriálny filter
- 2 ks svorky na nos

#### **Zber dát so spirometrom**

Senzor sa dá použiť s nasledujúcimi interfejsmi:

- Vernier LabQuest buď samostatne alebo s počítačom
- Vernier LabPro s počítačom, grafickou kalkulačkou TI alebo počítačom typu Palm
- Vernier Go!Link
- Vernier EasyLink
- Vernier SensorDAQ
- CBL 2

#### **Postup zapojenia senzora**

- 1. Pripojte senzor k interfejsu.
- 2. Spustite softvér zberu dát
- 3. Softvér identifikuje spirometer a natiahne štandardné nastavenie pre zber dát. Môžete začať zber dát.

# **Softvér zberu dát**

Senzor je možné použiť spolu s interfejsmi a s nasledujúcim softvérom zberu dát:

- **Logger Pro 3** spolu s interfejsmi LabQuest, LabPro alebo Go!Link.
- **Logger Pro 2** spolu s interfejsom ULI alebo Serial Box.
- **Logger Lite** spolu s interfejsmi LabQuest, LabPro alebo Go!Link.
- **LabQuest App** tento program sa používa, keď pracuje LabQuest ako samostatné zariadenie.
- **Easy Data App**, čo je aplikácia pre kalkulačky TI-83 Plus a TI-84 Plus a je možné ju použiť s CBL 2, LabPro a Vernier EasyLink. Odporúčame verziu 2.0 alebo novšiu, ktorá sa dá stiahnuť z web stránky Vernier [www.vernier.com/easy/easydata.html](http://www.vernier.com/easy/easydata.html) a preniesť do kalkulačky. Ďalšie informácie o aplikácii a príručku na prenos programu nájdete na [www.vernier.com/calc/software/index.html](http://www.vernier.com/calc/software/index.html).
- **Program DataMate** spolu s LabPro alebo CBL 2 a s kalkulačkami TI73, TI83, TI84, TI86, TI89 alebo Voyage 2000. Inštrukcie pre prenos Data Mate do kalkulačky nájdete v návodoch k LabPro a CBL2.
- **Data Pro** s prenosnými počítačmi typu Palm.
- **LabView** .- softvér National Instruments LabView je grafický programovací jazyk predávaný svojim výrobcom. Používa sa so Sensor DAQ a je možné ho použiť aj s inými Vernier interfejsmi. Ďalšie informácie sú na [www.vernier.com/labview](http://www.vernier.com/labview).

*Poznámka: Senzor je určený len pre výukové účely. Nie je vhodný pre priemyselné, lekárske, výskumné alebo komerčné aplikácie.* 

# **Rozoberanie a montáž spirometra**

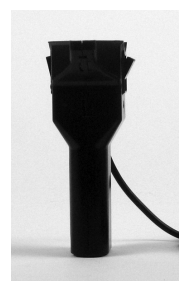

*Zatlačte dve západky hore na rukoväti tak, aby sa vyklopili smerom vonku*

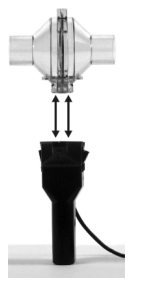

*Nasmerujte dva malé otvory na spodku hlavice do umiestnení vnútri rukoväte* 

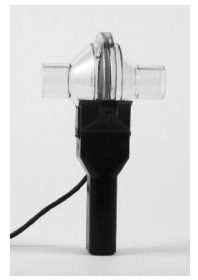

*Pevne zatlačte hlavicu do rukoväte a zaistite ju zatlačením západiek* 

# **Použitie spirometra**

Spirometer sa dá použiť na experimenty s nádychom aj výdychom. Podľa druhu experimentu použite nasledujúce kombinácie ústneho nástavca, filtra a hlavice:

# **Len výdych**

Pri výdychu stačí použiť len hlavicu a jednorazový kartónový náustok. Náustok upevnite na stranu hlavice označenú ako "Inlet" (vstup).

# **Nádych aj výdych**

V tomto prípade použite jednorazový kartónový náustok a jednorazový bakteriálny filter. Filter upevnite na stranu hlavice označenú ako "Inlet" (vstup), na neho upevnite náustok.

V ideálnej situácii by mal mať každý študent svoj vlastný náustok a bakteriálny filter. Podľa údajov výrobcu MicroGrad® filtrov, filter zachytáva viac ako 99% bakteriálnych a vírusových aerosolov.

# **Čistenie hlavice spirometra**

Výrobca odporúča nasledujúce tri metódy čistenia hlavice spirometra v poradí tak, ako sú uvedené:

- 1. Umytie hlavice v umývačke riadu. Hlavica sa môže umývať v umývačke riadu. Táto metóda zabezpečí hlavici najdlhšiu životnosť a výrobca ju odporúča na prvom mieste.
- 2. Studená sterilizácia hlavice pomocou povrchových dezinfekcií ako je Cidex® , alebo technickej tinktúry prípravku Green Soap® . Tieto prípravky sú dostupné cez lekárne alebo predajne zdravotníckych potrieb.
- 3. Čistenie hlavice v autokláve. Táto metóda však skracuje životnosť hlavice spirometra.

Odporúčame, aby ste sterilizovali hlavicu spirometra jednou z uvedených metód vždy najneskôr po ukončení školského dňa, a aby ste vždy používali jednorazové náustky.

Nosové svorky je potrebné medzi jednotlivými experimentmi namočiť do jemného čistiaceho prostriedku a utrieť.

# **Meranie so spirometrom**

- Testovaná osoba musí dýchať len cez ústa, ako pomôcku môže použiť nosovú svorku.
- Jednorazový bakteriálny filter a náustok nasadzujte na stranu hlavice spirometra označenú ako "Inlet" (vstup).
- Počas použitia držte rukoväť spirometra vertikálne a bez pohybu.
- Najlepšie výsledky dosiahnete, keď začnete záznam dát výdychom.

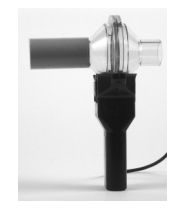

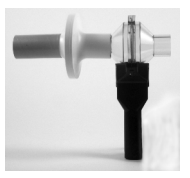

# **Technické údaje**

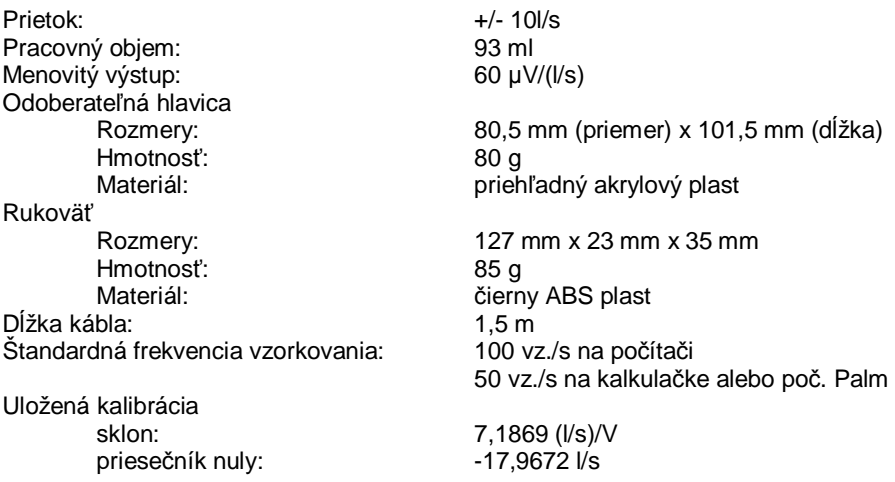

*Senzor je vybavený obvodmi podpory automatickej identifikácie (auto-ID). Pri použití s interfejsmi LabQuest, LabPro, Go!Link, CBL2 a EaysLink, softvér zberu dát automaticky rozpozná senzor a použije na konfiguráciu experimentu preddefinované parametre vhodné pre daný senzor.* 

# **Ako funguje spirometer**

Ak fúkate pri zmontovanom spirometri do jeho hlavice, ktorá má vo svojom strede sieťku, prechádzajúci vzduch vytvára pred ňou a za ňou malý tlakový rozdiel. Trubičky, ktoré sú pred a za sieťkou privádzajú tento tlakový rozdiel do prevodníka tlakového rozdielu. Čím väčší je prietok vzduchu, tým väčší je tlakový rozdiel. Takto je možné priamo merať prietok vzduchu v litroch za sekundu (l/s). Celkový objem pretečeného vzduchu sa potom vypočíta ako časový integrál prietoku vzduchu.

# **Je potrebné spirometer kalibrovať?**

Spirometer nie je potrebné kalibrovať. Pred odoslaním sme ho nakalibrovali tak, aby vyhovoval uloženej kalibrácii. Jednoducho použite príslušný kalibračný súbor, ktorý je uložený v programe zberu dát.

# **Príslušenstvo spirometra**

K spirometru je možné dokúpiť tieto položky:

- Jednorazový bakteriálny filter (bal. 10 ks) obj. kód SPR-FIL
- Jednorazový náustok (bal 30 ks) obj. kód SPR-MP
- Nosová svorka (bal 10 ks) obj. kód SPR-NOSE
- 
- 
- 
- 
- Hlavica spirometra obj. kód SPR-FLOW

## **Príklady použitia spirometra**

#### **Priebeh dýchania**

Na obrázku je priebeh normálneho dýchania meraného spirometrom. Záznam na grafe ukazuje najprv normálne nádychy a výdychy a na konci hlboké nádychy a výdychy.

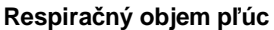

Na obrázku je normálny priebeh dýchania. Grafické znázornenie ukazuje objem vdychovaného a vydychovaného vzduchu. Takýto proces sa nazýva ventilácia pľúc. Respiračný objem pľúc je objem vzduchu, ktorý osoba vdychuje a vydychuje pri normálnom dýchaní.

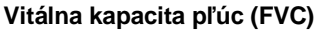

Pri tomto meraní študent silne a rýchlo vydýchne do spirometra a potom sa nadýchne. Graf takéhoto experimentu umožňuje zmerať vitálnu kapacitu pľúc. Graf je nakreslený ako závislosť prietoku vzduchu od objemu pľúc. Z dát je možné tiež vyhodnotiť rezervný expiračný objem pľúc po jednej sekunde výdychu (FEV<sub>1</sub>).

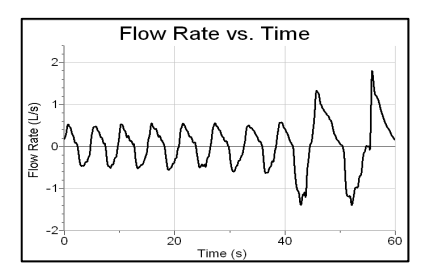

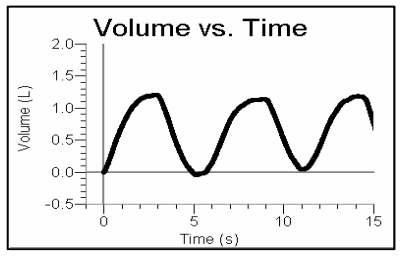

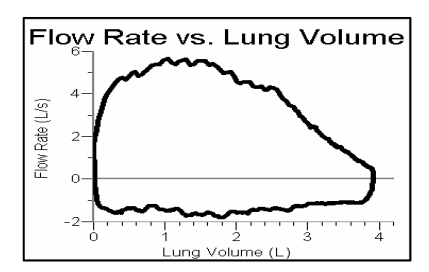

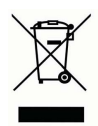

**Vernier Software & Technology**  13979 SW Millikan Way Beaverton, OR 97005-2886 **[www.vernier.com](http://www.vernier.com)**

> **Slovensko: PMS Delta s.r.o**. Fándlyho 1 07101 Michalovce **[www.pmsdelta.sk](http://www.pmsdelta.sk)**

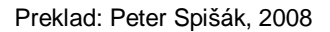

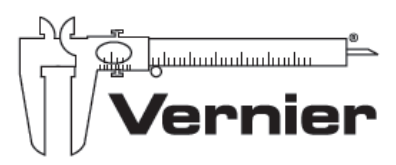

Measure, Analyze, Learn<sup>\*</sup>